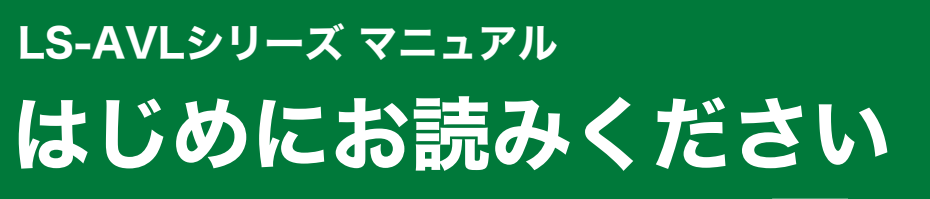

35011427 ver.01 1-01 C10-016

**RIIFFALD** 

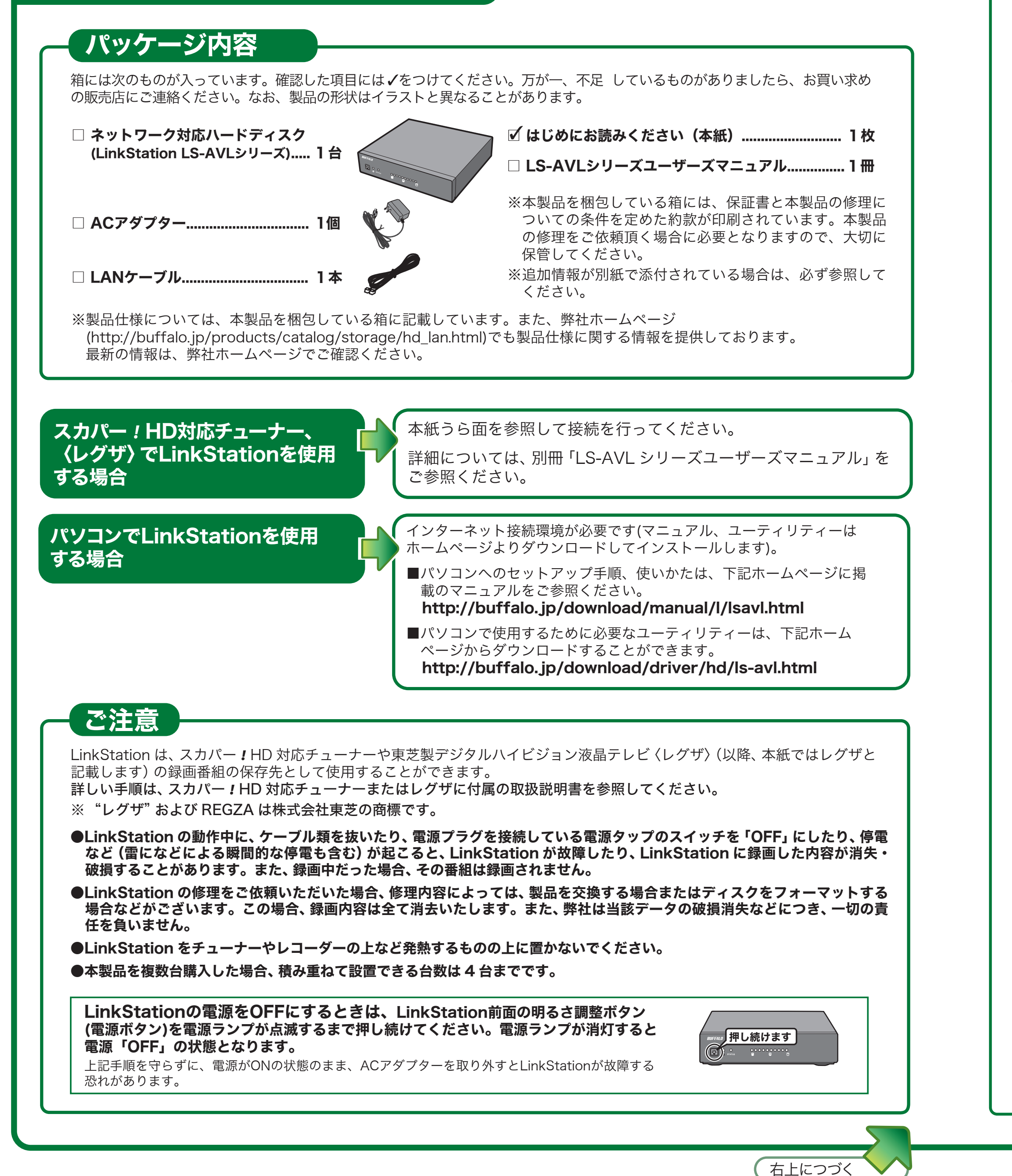

# 各部の名称とはたらき

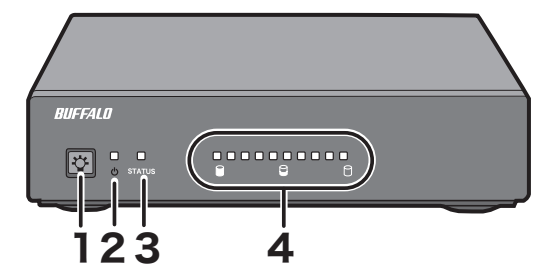

このたびは、本製品をご利用いただき、誠にありがとうございます。 本製品を正しく使用するために、はじめにこのマニュアルをお読みく ださい。お読みになった後は、大切に保管してください。

> ※省電力モードとは、チューナー連動電源スイッチを [ 省電力 ] にしたとき に、パソコンの電源に連動し待機状態 ( 電源状態を監視する微弱な電力 は消費しています ) になるモードのことです。

### 2 電源ランプ 電源の ON/OFF の状態を表示します。 青色点灯:電源「ON」 消灯:電源「OFF」

123 4 5 6 78 9 10 11

3 ステータスランプ 橙色点滅: LinkStation の初期化中 / チェック中 / フォーマット中 赤色点滅:LinkStation にエラーが発生しています。弊社修理センターに修理をご依頼ください。 ※ファン故障した場合、同時に残量表示ランプが全て赤色点滅します。この場合は、 別売のファン (OP-FAV-AV)と故障したファンを交換してください。

**6 LAN ボート** LAN ケーブルでスカパー!HD 対応チューナー、<レグザ>、パソコンなどへ接続します。 LAN ポートの下にあるランプは、リンク時に緑色に点灯、アクセス時に緑色に点滅します。

7 増設用ポート LANケーブルで LinkStation を接続して増設することができます。 増設用ポートの下にあるランプは、リンク時に緑色に点灯、 LinkStation1 LinkStation2 LinkStation3 アクセス時に緑色に点滅します。 スカパー *!* HD 対応 LANポート 増設用ポート LANポート 増設用ポート LANポート 増設用ポート ※増設用ポートに LinkStation 以外の機器を接続しないでください。 チューナー、 **IOTHE N**  $\bigcirc$  in  $\circ$  .  $\Box$   $\Box$   $\Box$ ※録画 / 再生 / ダビング中に増設用ポートへ LinkStation の追加接続や取り外しを 〈レグザ〉、ルーター、 行わないでください。録画 / 再生 / ダビングが正常に行われないことがあります。 パソコン - LinkStation 8 チューナー連動電源スイッチ 常時ONモード(出荷時設定): LinkStation前面の電源ボタンで電源をON/OFFできます。パソコンの電源には連動しません。 省電力 常時ON  $\Box$ 省電力モード: NAS Navigator2がインストールされたパソコンが全て電源OFFになると自動的にLinkStationの電源が省電力モードになります(電源状態を 監視する微弱な電力は消費しています)。 ※以下の事項にご注意ください。 ・パソコンでお使いの場合、LinkStation の初回セットアップは、 ・「省電力」でお使いの場合、お使いの環境によっては、正常に認識し チューナー 連動電源スイッチを「常時ON」にしてください。 ・LinkStation をスカパー *!* HD対応チューナー、レグザやハイビジョ ン液晶テレビ、DLNA 対応機器で使用する場合、およびLinkStation ないことやパソコンの電源に連動しないことがあります。このような 「省電力」に変更してセットアップすると、セットアップ中に ときは、「常時ON」にしてお使いください。 のWeb アクセス機能を使用する場合は、チューナー連動電源スイッ LinkStation の電源がOFF になってしまうことがあります。初『 ・チューナー 連動電源スイッチを「省電力」にした直後は、電源状態 セットアップ後、「省電力」にすることでパソコンの電源に連動 チを「常時ON」にしてお使いください。「省電力」にはしないでく を確認するため5 分程度LinkStation の電源がOFF になりません。 することができるようになります。 ださい。 あらかじめご了承ください。 ・NAS Navigator2 をインストールしていないパソコンからのアク ・「省電力」でお使いの場合、LinkStationと同じネットワークに接続 ・NAS Navigator2 をインストールしていないパソコン、および セス中であっても、NAS Navigator2をインストールしたパソコ されたパソコンが1台でも電源ボタンがONになると、自動的に <sub>ヒイパピバク コンカイロ でじゃ (源泉バンク)</sub><br>LinkStationの電源がONになります。 ン全て電源OFF になるとLinkStation の電源はOFF になります。 LinkStation と同一ネットワークに接続していないパソコンの電源に は連動しません。 ・パソコンの電源スイッチをOFF にしてから本製品の電源ランプが消 「省電力」にする場合、LinkStation と同一ネットワークのパソ コン全てにNAS Navigator2 をインストールしてください。 えるまでに、少し時間がかかることがあります。 9 フック 電源ケーブル (AC アダプター ) が誤って抜けないようにケーブルを図のようにフックにひっかけて設

# 1 明るさ調整ボタン(電源ボタン)

ランプの明るさを調整するとき

電源「ON」のときに押すと、押すたびに「明るい→普通→暗い→消灯」 の順に明るさが変わります。

#### 省電力モード時に残量を確認するとき

きます。

赤色点灯:省電力モード時 (パソコンの電源に連動して電源が「入」になります。)、LinkStation 設定画面からタイマー ON/OFF 機能による OFF の状態。

# 4 残量表示ランプ

出荷時状態 (LinkStation の残量が 91% 以上の場合) に全ランプが青色に点灯し、残量が少なくなるごとに、ランプが 1 個ずつ消灯していきます。 残量が 10% 以下になると全ランプが赤色に点灯し、残量が少なくなるごとにランプが消灯していきます。 電源「OFF」と省電力モード時は消灯しますが、省電力モード時に明るさ調整ボタンを押すことで、約 10 秒間残量を表示できます。 **青色点灯:**残量が 11% 以上の場合 【赤色点灯:残量が 10% 以下の場合】

※低温時には停止することもありますが、故障ではありません。

省電力モード時に押すと、残量表示ランプが約 10 秒間点灯し残量を確認で 電源「ON」のときに、電源ランプが点滅するまで明るさ調整ボタンを押し続けます。 初期化するとき

置することをおすすめします。

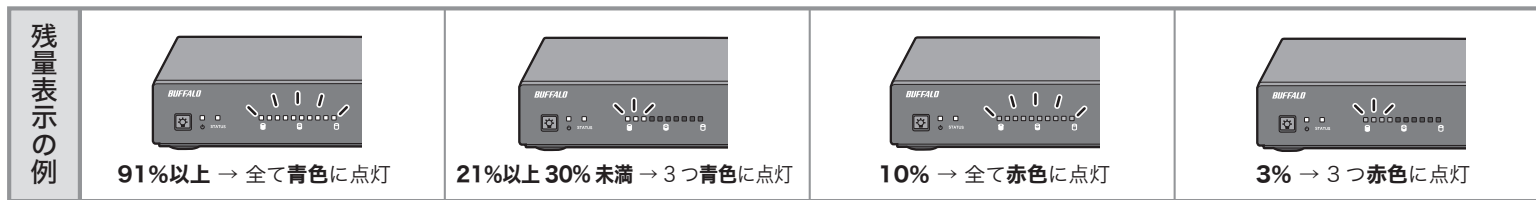

5 ファン ファンを塞ぐような設置はしないでください。 ※ファンの回転数は温度に応じて自動で変化します。

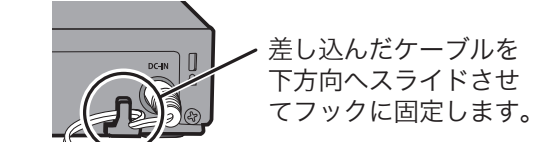

10 電源コネクター 付属の AC アダプターを接続します。

11 セキュリティースロット 市販のワイヤーロックなどで固定することができます。

電源「ON」にするとき

電源「OFF」のときに、残量表示ランプが青色に全点灯するまで明るさ調整ボタン を押し続けます。

## 電源「OFF」にするとき

電源「OFF」のときに、明るさ調整ボタンを押し続けると残量表示ランプが青色に 全点灯し、1 個ずつ消灯していきます。全て消灯するまで明るさ調整ボタンを押 し続けてください (15 秒程度 )。しばらくするとステータスランプが橙色点滅を はじめます。点滅が終了すると初期化は完了です。

> 青色点灯:スカパー *!* HD の録画 / 再 生中、〈レグザ〉からのダビ ング ( ムーブ )/ ダビングし たコンテンツの再生中

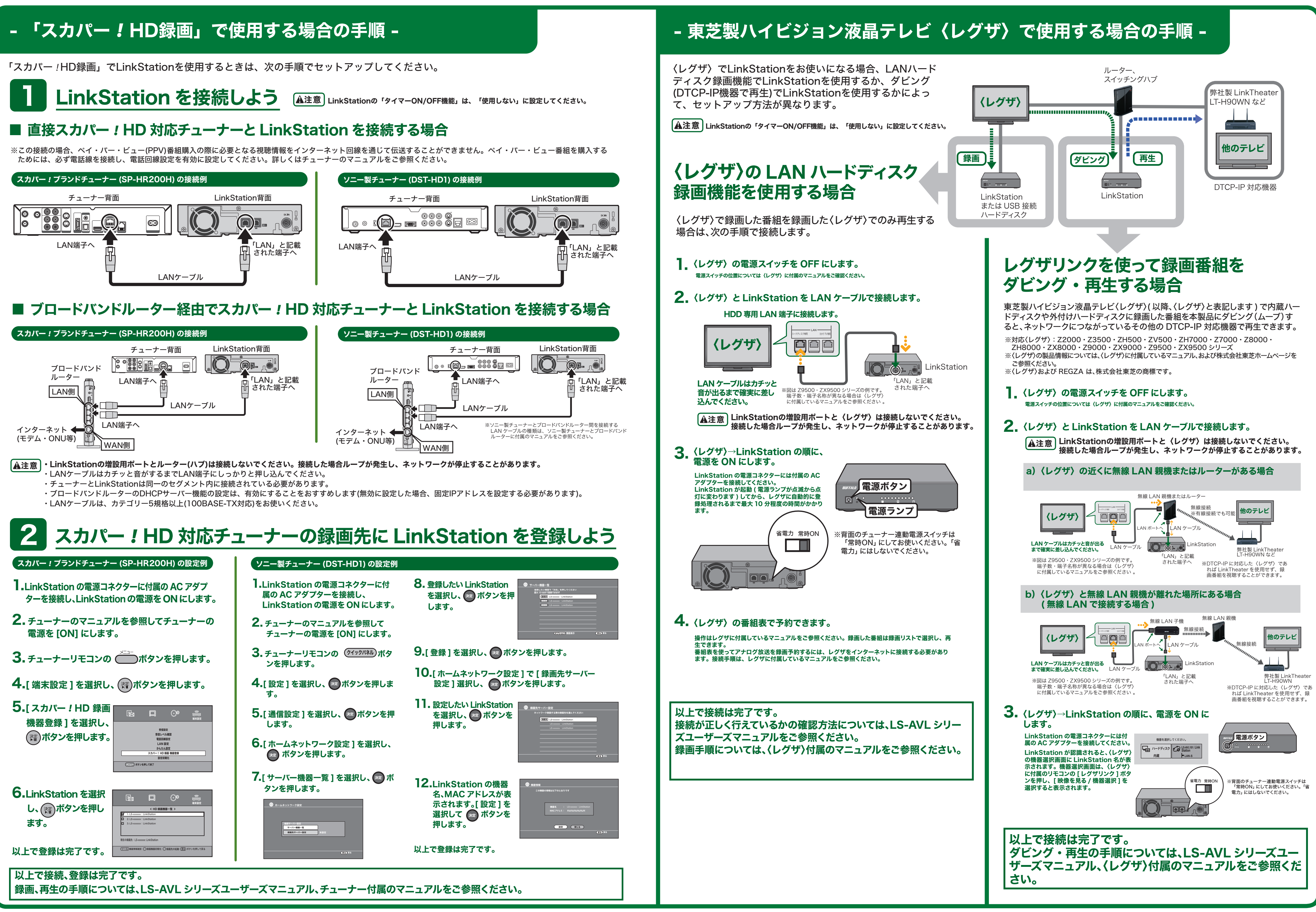